# User Interface

# Soft Keys

The phone has five softkeys with status LEDs, which provide several functions dependent on a particular situation.

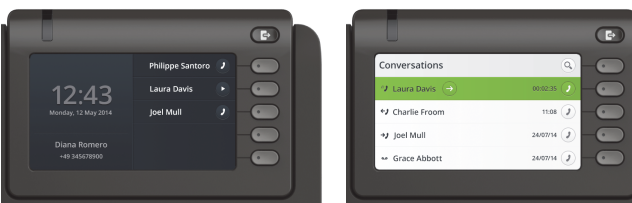

Example: Telephone menu Example: Conversation list

By pressing the key Out-of-Office/Call Forwarding you can configure Call Forwarding and activate Do Not Disturb.  $\mathbf G$ 

## Navigation Keys

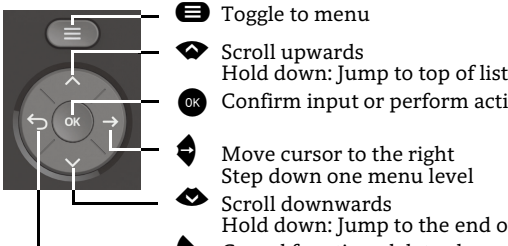

- Confirm input or perform action Move cursor to the right
- Step down one menu level Scroll downwards
- ^ Cancel function, delete characters left of the cursor, step up one menu level Hold down: Jump to the end of list

## Audio Keys

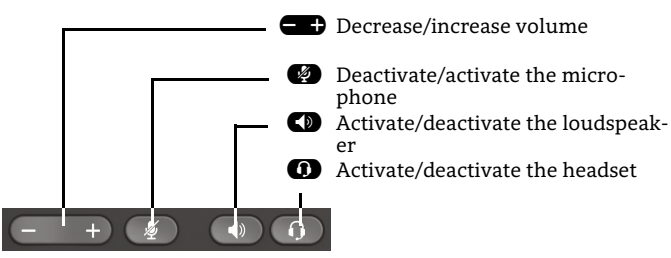

# Notification-LED

With the Notification LED different phone status can be identified:

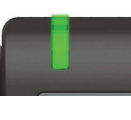

Off: Idle Green solid: Active call Green pulsing: Incoming call Amber solid: Call(s) on hold Amber pulsing: Held call re-presenting Red solid: New missed callRed pulsing: New voicemail (MWI)

# Function-Icons (selection)

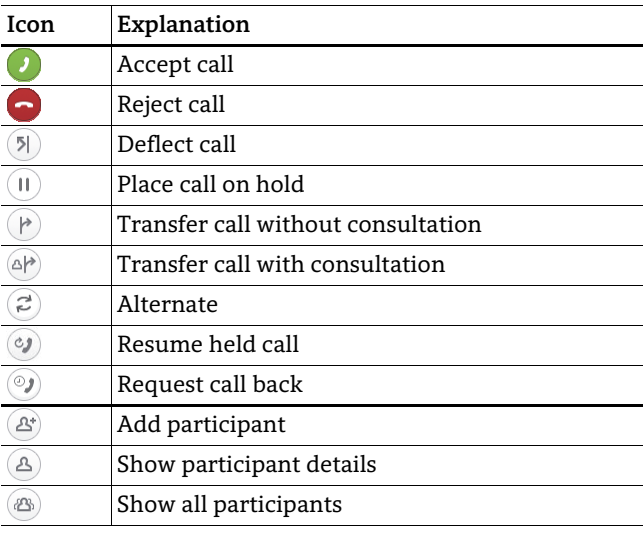

# Status-Icons (selection)

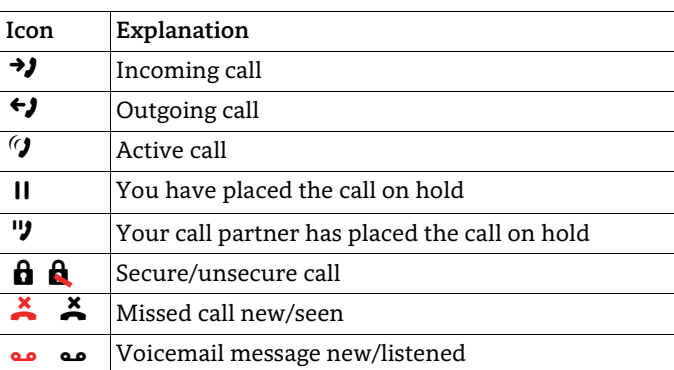

**OpenScape** Desk Phone CP600 OpenScape Business OpenScape 4000

#### **Quick Reference Guide**

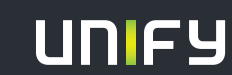

**© Unify Software and Solutions GmbH & Co. KG Mies-van-der-Rohe-Str. 6, 80807 München/Deutschland Alle Rechte vorbehalten. 08/2017Sachnummer: A31003-C1000-U117-1-7619** 

**unify.com**

# Using your OpenScape Desk Phone CP600

#### **Place a call**

- $\cdot$  Lift handset, dial number and press  $\bullet\hspace{-1.4mm}$  or
- Dial number and lift handset or
- For handsfree mode or if headset is connected:dial number and press  $\otimes$ .

#### **Answer a call**

- Lift handset or
- for handsfree mode: press:  $\blacksquare$  ,  $\blacksquare$  or Softkey  $\mathcal D$  or
- $\bm{\cdot}$  if headset is connected: press:  $\bm{\Omega}$  .

### **End a call**

- Hang up, or
- For handsfree mode: press  $\bf{C}$  or
- If headset is connected: press  $\bm{\mathbb{O}}$  or
- press Softkey  $\bm{\odot}$  .

### **Switch to Handsfree Mode during a Call**

• Press $\blacksquare$  until you hang up handset.

#### **Switch to Handset Mode during a Call**

• Lift handset.

### **Switch to Headset Mode during a Call**

• Press $\boldsymbol{\Omega}$ .

#### **Using Mute during a Call**

- Press $\bullet$  to mute.
- Press  $\bullet$  again to mute.

#### **Hold or Retrieve a Call**

- In an active call press Soft Key  $\textcircled{\iota}.$
- To retrieve a held call: press Soft Key  $\bm{\mathcal{G}}$  .

#### **Dial from Conversation List**

- 1. Press Soft Key "Conversations" from Menu screen.
- 2. Press  $\bullet$  and  $\bullet$  to select the desired conversation or
- 3. type in start of name.
- 4. Press  $\bullet$  and lift handset.

### **Deflecting an Incoming Call while ringing**

- 1. Press Soft Key  $(\lambda)$ .
- 2. Enter a destination phone number or select/search
- 3. station from Conversation List and press  $\bullet$ .

# Using your OpenScape Desk Phone CP600

### **Make a conference call**

- 1. During a call with party A: press Softkey  $\circledR$  . You will hear a dial tone. Party A is put on hold.
- 2. Dial number of Party B and press  $\bullet$ .
- 3. Once connected with party B, press Softkey  $\langle \mathbf{B} \rangle$ .

You are now connected in a conference with parties A and B..

## **Transfer a call**

- 1. During a call press Softkey  $(4)$ .
- 2. Dial number of Party B and press  $\bullet$ .
- 3. You can then either: Press Softkey  $(\bm{P})$  , while it rings or wait until Party B lifts off, announce the call and then press Soft Key  $(\vec{P})$ .

The party A will be transfered to party B.

## **Call Voicemail**

- 1. Press@.
- 2. Press Softkey "Voicemail".

## **Anrufumleitung für alle Anrufe programmieren**

- 1. Press $\bullet$ .
- 2. Select "Forward all calls" with  $\bullet$ .
- 3. Press Soft Key  $(\triangle)$ .
- 4. Enter the destination number and press  $\bullet$ .
- 5. Press $\bullet$ .

## **Turn Call Forwarding on/off for all Calls**

- Press $\bullet$ .
- Press Soft Key "Without condition" to toggle between on/off.

## **Program Favourites**

- 1. Press  $\boldsymbol{\Theta}$ .
- 2. Press Soft Key "Favourites".
- 3. Press Soft Key $\bigotimes$  to enter edit mode.
- 4. Press Soft Key $\bigotimes$  to enter desired Soft Key.
- 5. Press Soft Key  $\mathscr O$  to enter normal key function.
- 6. Press  $\bullet$  and  $\bullet$  to select the desired function.
- 7. Press Soft Key  $\overline{\mathcal{O}}$  to confirm.
- 8. If required, edit the label and/or settings.
- 9.  $\,$  Press Soft Key  $\bigotimes$  to save your changes.
- 10. Press Soft Key  $\overline{\mathcal{S}}$  to leave Favourites edit mode.

# Other useful functions of your OpenScape Desk Phone CP600

Your OpenScape Desk Phone CP600 provides much more helpful features. See below a small selection with short descriptions. Detailed information please find in the respective operating instructions.

## **Retrieve Voicemail Messages**

Depending on your communication platform and its configuration, you can use this application to access received callbacksand messages from OpenScape Xpressions. If your system is appropriately configured, you can call the voice mailbox directly and immediately play back the stored messages.

### **Leave an Advisory Message**

You can leave an advisory messages on the internal caller's phone display which wish to contact you during your absence. Select a message of the set of predefined messages or define your own one. You reach the function by pressing  $\bullet$  key.

#### **Send a Message**

You can send short text messages to individual phones or groups of phones. Select a message of the set of predefined messages or define your own one. You reach the function by pressing  $\bullet$  key.